# **Substitute SubFinder Phone Instructions (Phone# = 877-870-3875) (PIN# = Last 6 digits of SS#)**

You can call SubFinder to review current assignments, review available jobs, cancel a job, and review personal information.

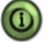

Pressing 9 will take you back to the previous Menu. Pressing \* will allow you to move to the next item when listening to a list of items, such as jobs.

1. Call the main SubFinder system and enter your PIN.

#### **Your Main Menu:**

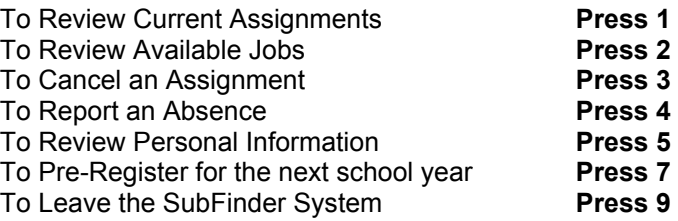

You will only hear the Report an Absence and Pre-Register option if your district chooses to enable this functionality.

#### **Review Current Assignments**

- 1. Press 1 to Review Current Assignments.
- 2. SubFinder will play the details of your scheduled assignment. You can to cancel the assignment if the cancellation deadline has not been met.

#### **Review Available Jobs**

- 1. Press 2 to Review Available Jobs.
- 3. SubFinder will play the details of available jobs, if any exist, and provide the option to express your interest in the job or decline the job.
- 4. Once you have been accepted for the job, you will be provided with a job number.

*Always wait for the job number to play before disconnecting your call or your job placement may not be recorded.* 

5. If you decline the job SubFinder may ask you to enter a rejection reason.

#### **Cancel an Assignment**

- 1. Press 3 to Cancel an Assignment.
- 2. Enter the job number that was given to you when agreeing to the job.
- 3. SubFinder will play the job along with the option to cancel the job if within the cancellation deadline setup by your HR department.
- 4. SubFinder may ask you to enter a reason for cancelling the job.

### **Report an Absence**

- 1. Press 4 to Report an Absence.
- 2. Enter the job number that was given to you when agreeing to the job.
- 3. Enter the dates and times the absence begins and ends.
- 4. SubFinder will play a list of absence reasons. Choose the appropriate reason.
- 5. SubFinder will provide you with the revised job numbers.

*Always wait for the job numbers before disconnecting your call or your absence may not be recorded.* 

### **Review Personal Information**

- 1. Press 5 to Review Personal Information.
- 2. SubFinder will play the following options:
	- Review your phone number
	- Review your name recording
	- Review your availability
	- Add/edit DND/Unavailable
	- Hear your employee ID
- 3. When reviewing your availability SubFinder will provide you with an option to enter specific times or enter the minimum or maximum hours that you are available to work each day.
- 4. SubFinder will provide you with the ability to add a DND or unavailable by entering specific dates and times.
- 5. SubFinder will play back your current DND/Unavailable with the option to remove them.
	- $\triangleright$  A DND means that you wish to not be called during the given date range. It does not mean that you are not available to work.

## **When SubFinder Calls You**

- $\triangleright$  An Unavailable means you are not available to work during the given date range. You may still be called during an unavailable date range for jobs in the future.
- $\triangleright$  If your phone number is incorrect SubFinder will provide you the option to change it.
- $\triangleright$  If your name is recorded incorrectly SubFinder will provide you the option to re-record it.

### **Pre-Register for next school year**

If your district uses Pre-Registration you will be required to call SubFinder and confirm if you will substitute for the next school year. If you choose No or do not pre-register during the preregistration date range you will not be able to access SubFinder online or via the phone.

- 1. Press 7 to Pre-register.
- 2. SubFinder will present you with the options to pre-register.

Substitutes are called for job opportunities or to be informed of a job cancellation. When SubFinder calls it will provide you with the options to enter your PIN, press star (\*) if you do not wish to receive any more calls during *this* calling period, or to remove this telephone number from the calling list press (#).

## **To Notify You of a Job Opportunity**

- 1. Enter your PIN.
- 2. SubFinder will play the job details and ask you to express your interest in or decline the job.
- 3. If you are accepted for the assignment, SubFinder will provide you with a job number.

*Always wait for the job number to play before disconnecting your call or your job placement may not be recorded.* 

4. If you decline the job SubFinder may ask you to enter reason for declining the job.

## **To Notify You of a Job Cancellation**

- 1. Enter your PIN.
- 2. SubFinder will play the information for the job that has been canceled, including the job number.
- 3. You will be given the option to acknowledge the cancellation or to hear the job again.